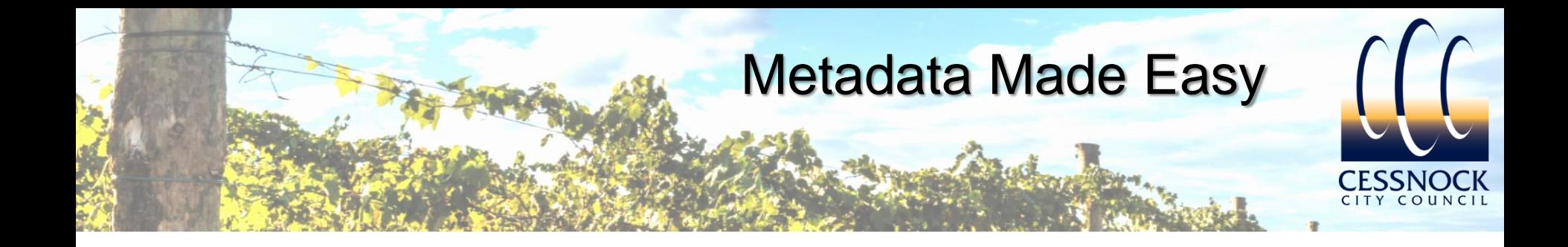

### **Producing GIS Metadata to benefit End-Users**

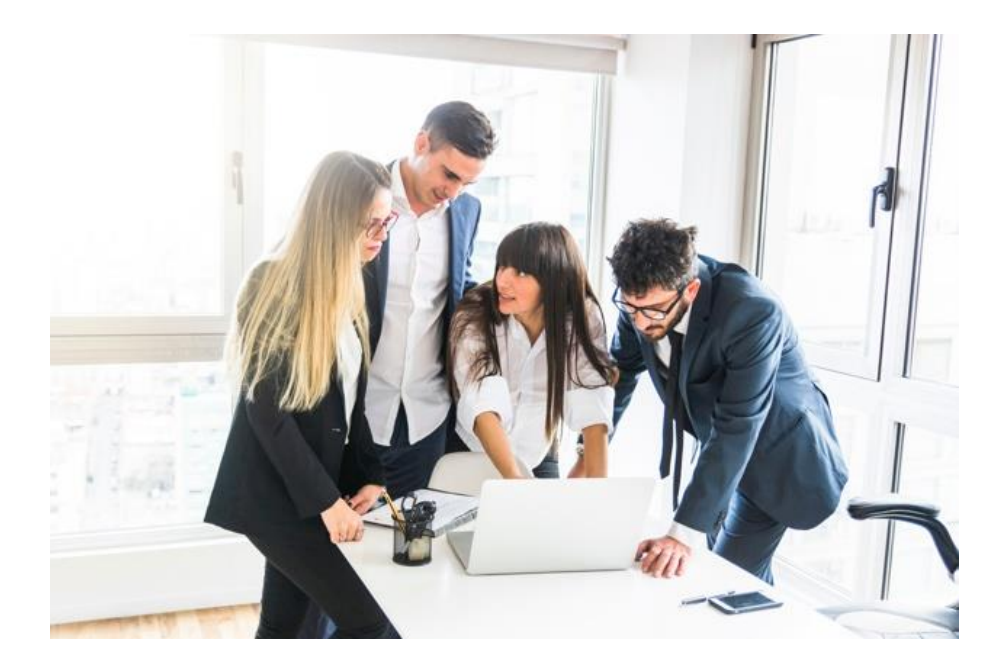

Paul Taylor Senior Geographic Information System Officer Cessnock City Council council@Cessnock.nsw.gov.au

6 November 2019

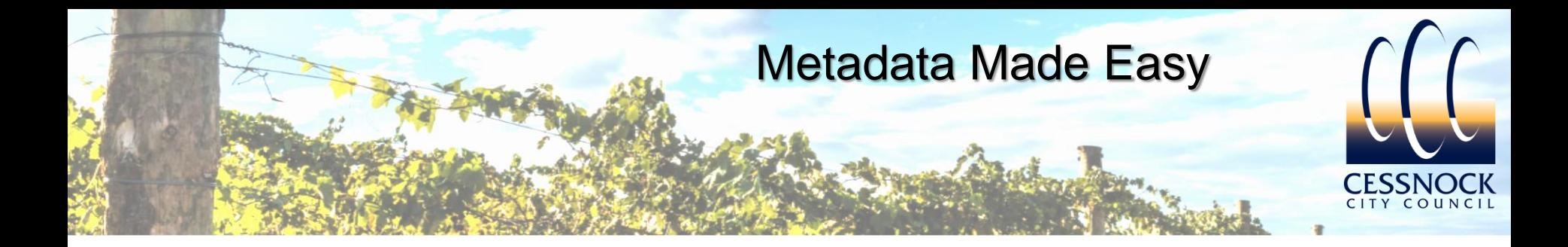

## About this Presentation

- Focussing more on producing an internal 'Map Data Catalogue'
- Utilising software and skills which exist in most Councils
- Main driver is to inform our end-users (staff) of Council held GIS data
- Will not be focussing as much on compliant metadata (ISO 19115)

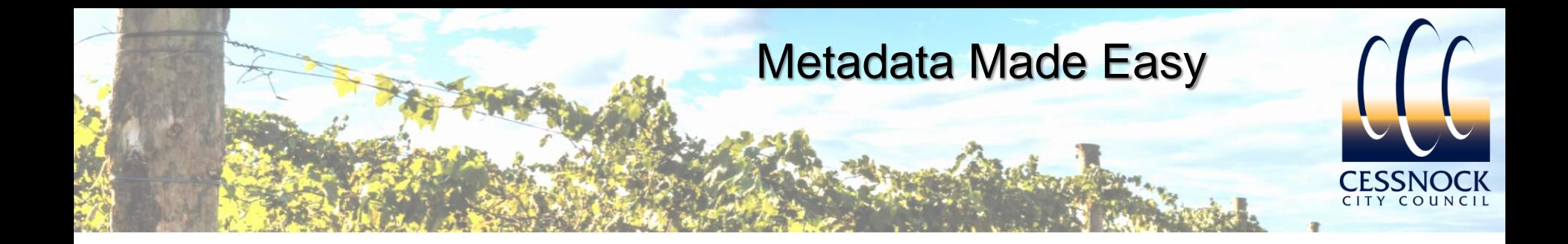

#### Compliant Metadata can be hard to understand for most End-Users

Lower Hunter and Central Coast Regional vegetation survey VIS\_ID 2227

#### Metadata

File Identifier: {68E71CA7-62C0-4E2F-9176-97860EEFA0D0} Metadata Language: eng Character Set: utf8 **Resource Type: Responsible Party: Individual Name:** Organisation Name: Office of Environment and Heritage (OEH) Position Name: Data Broker Role: Distributor Contact Info: Voice: 02 6740 2349 Fax: 02 6742 3129 Delivery Point: PO Box 3720 City: Parramatta **Administrative Area: NSW** Postal Code: 2124 Country: Australia E-Mail Address: data.broker@environment.nsw.gov.au **Online Resource:** Metadata Date: 2009-06-18

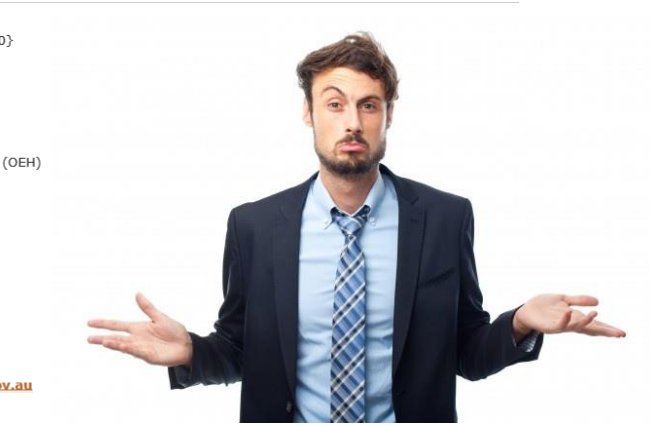

Metadata Standard Name: ANZLIC Metadata Profile: An Australian/New Zealand Profile of AS/NZS ISO 19115:2005, Geographic information - Metadata

#### Metadata Standard Version: 1.1

#### **Data Identification**

Abstract: The NPWS were contracted by the Lower Hunter and Central Coast Regional Environment Management Strategy (LHCCREMS) to carry out vegetation survey and mapping across the region. The initial vegetation survey and mapping study formed the first major part of the data collection and analysis effort for this project. The primary aims of the study were to produce a detailed cross tenure map of the distribution of the vascular plant communities in the Lower Hunter and Central Coast region; provide estimates of the distribution of the plant communities prior to the arrival of Europeans (pre-1750); utilise project methodologies which are consistent with the Comprehensive Regional Assessment (CRA) work conducted on public land in the region so that the two surveys can be amalgamated into a single database to greatly improve the resolution and usefulness of each; and provide a context for future studies so that data collection is compatible with, and contributes to the on-going development of a comprehensive regional database. This work was then updated by Ecological in May 2003. This involved the integration of additional remnant mapping, review of mapping errors and correction, additional canopy cover mapping and other general refinements of the map layer, including information on canopy condition. Extant vegetation data mapped from aerial photos, combined with a pre1750 model of vegetation communities to produce an extant vegetation community map. Photos flown between 2000 & 2001 to produce extant vegetation map. This map then combined with the existing pre1750 vegetation community mapping undertaken by NSW NPWS to produce an extant vegetation community map. (VIS\_ID 2227) Purpose:

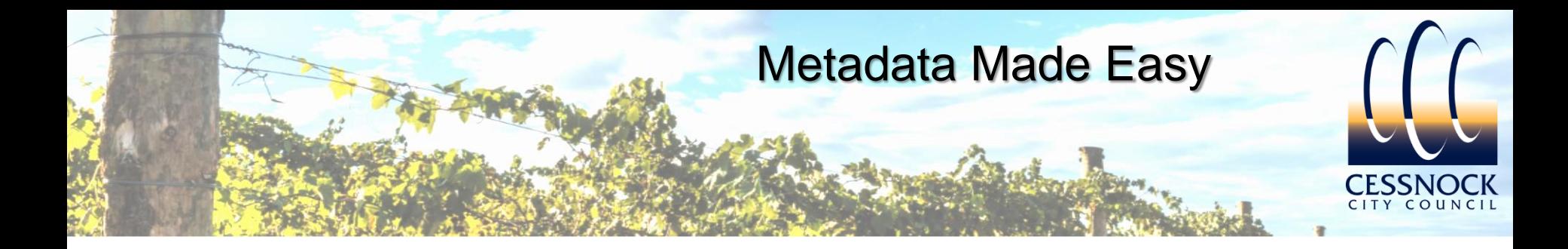

# Considerations…

- GIS datasets are all unique which warrants supporting information
- Most of our end-users will assume the GIS data is accurate
- Our end-users are making important decisions based on GIS data
- Commencing the process of producing metadata can be overwhelming

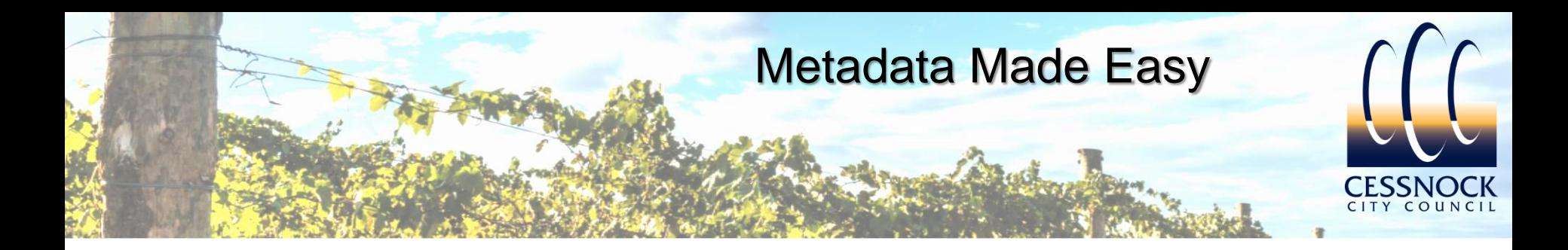

# Considerations…

- Map Data Catalogue should:-
	- Be simple to read and relative to our organisation
	- Be easily accessible
	- Contain localised information (such as:- network location, restrictions on the use etc.)
	- Identify the key custodians
	- Include a system to ensure the information is kept up to date
	- Contribute towards improving GIS data accuracy
	- Include additional links to compliant metadata statements or additional information

#### **57% of GIS Data held by Cessnock City Council is externally owned**

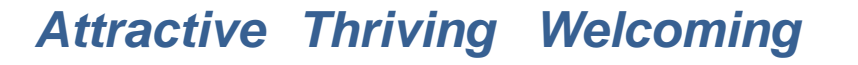

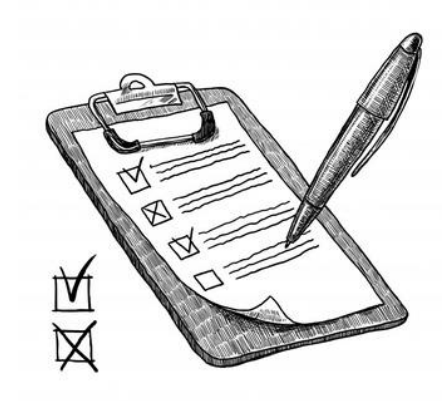

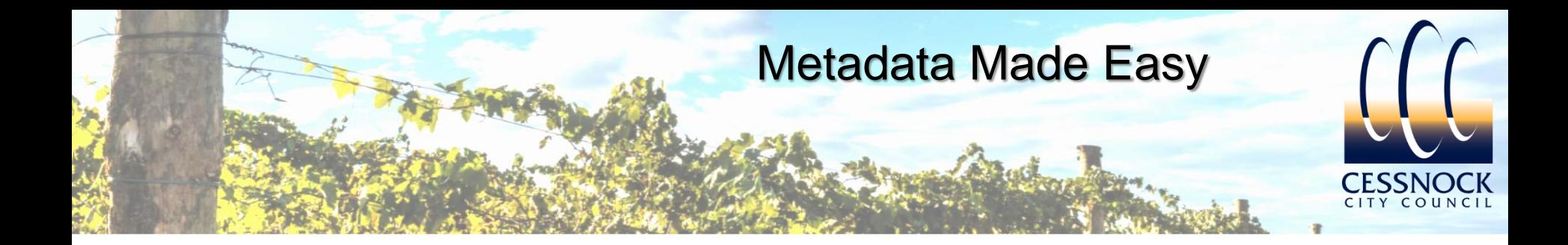

## How to Implement

#### Compiling and Reviewing the GIS Data to Produce the Map Data Catalogue

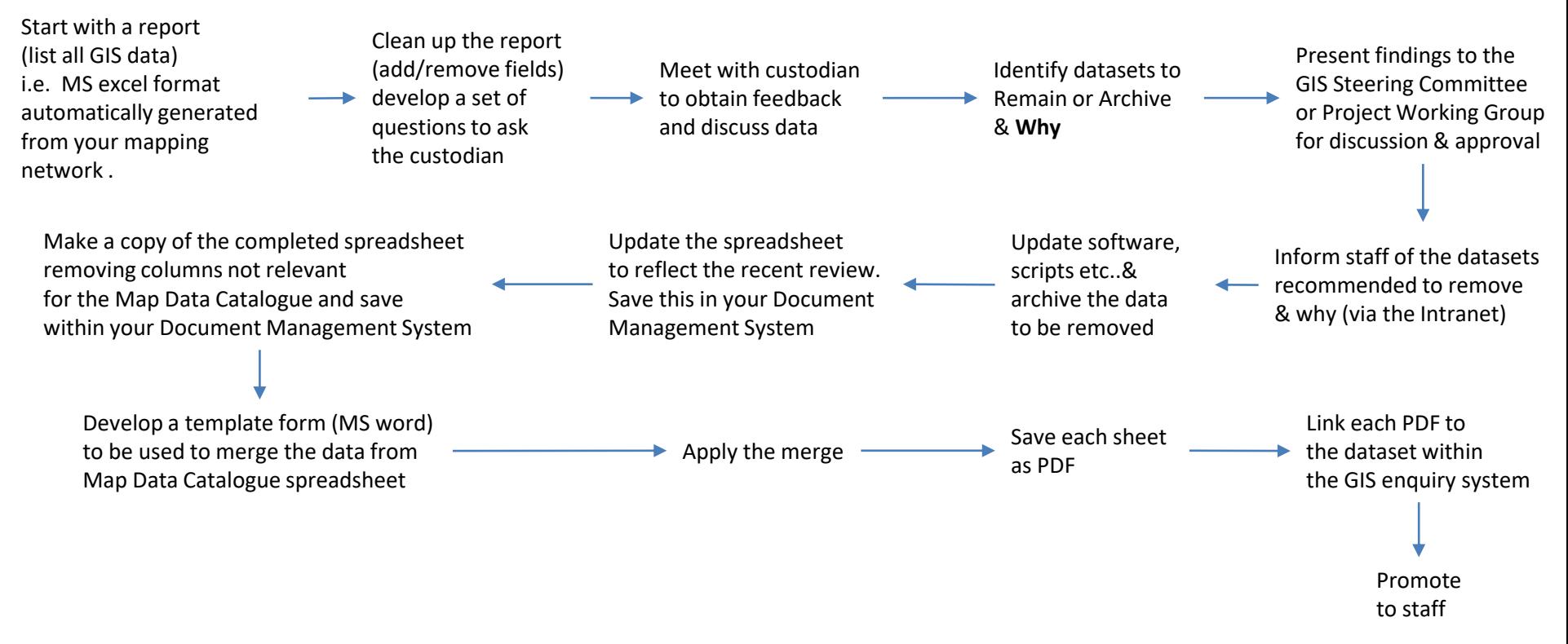

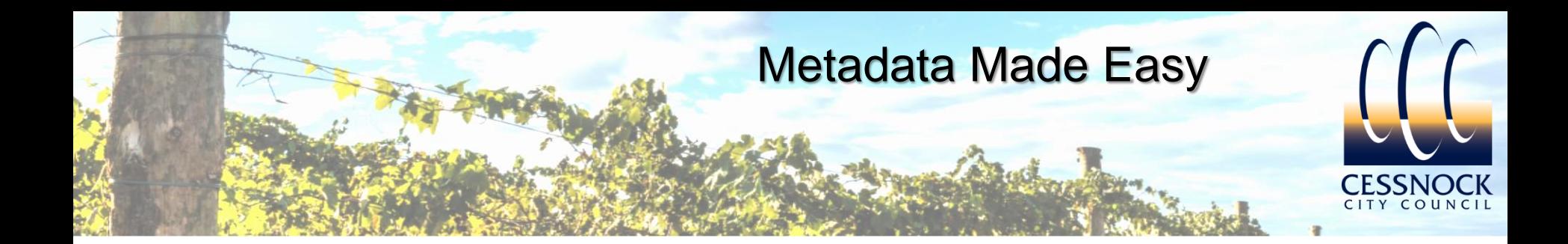

# How to Implement…

- GIS Data Review example questions:-
	- Custodian name
	- Managers name
	- Dataset name & location
	- Description of the dataset
	- Is this dataset still required if not, please state reason
	- Could this dataset be combined with another existing dataset?
	- How was this dataset created?
	- External contact details
	- Can the data be displayed for public viewing?
	- How often should this dataset be updated and discuss the best methods
	- How confident is the custodian with regards to the accuracy level
	- Is the custodian happy for staff to make decisions based on this information?

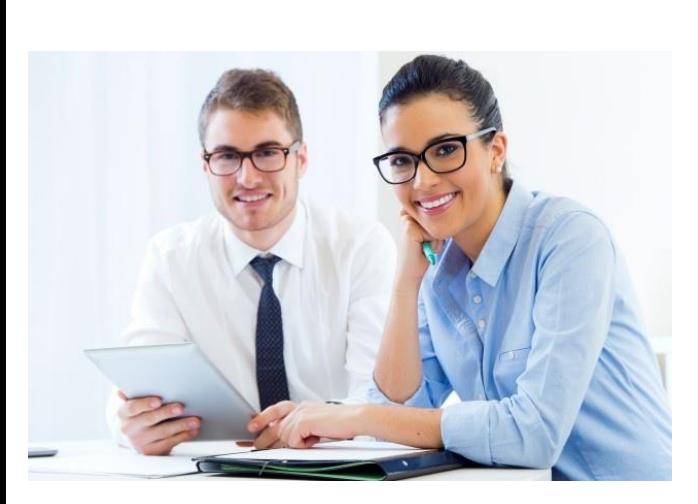

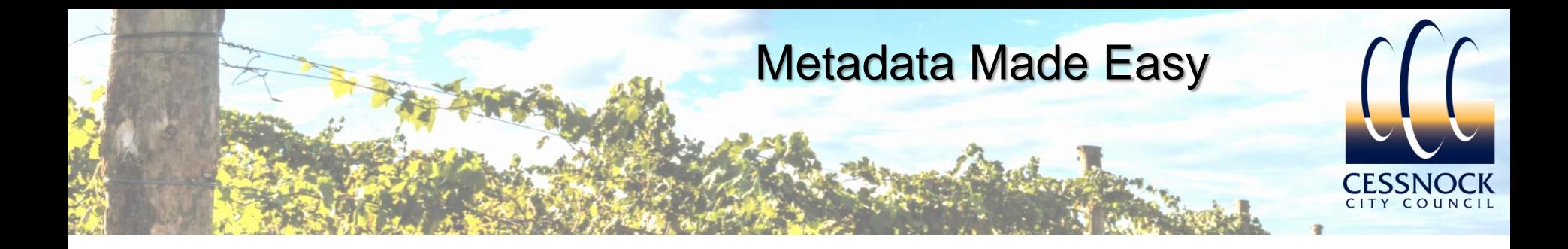

## How to Implement...

Map Data Catalogue- example template:- $\bullet$ 

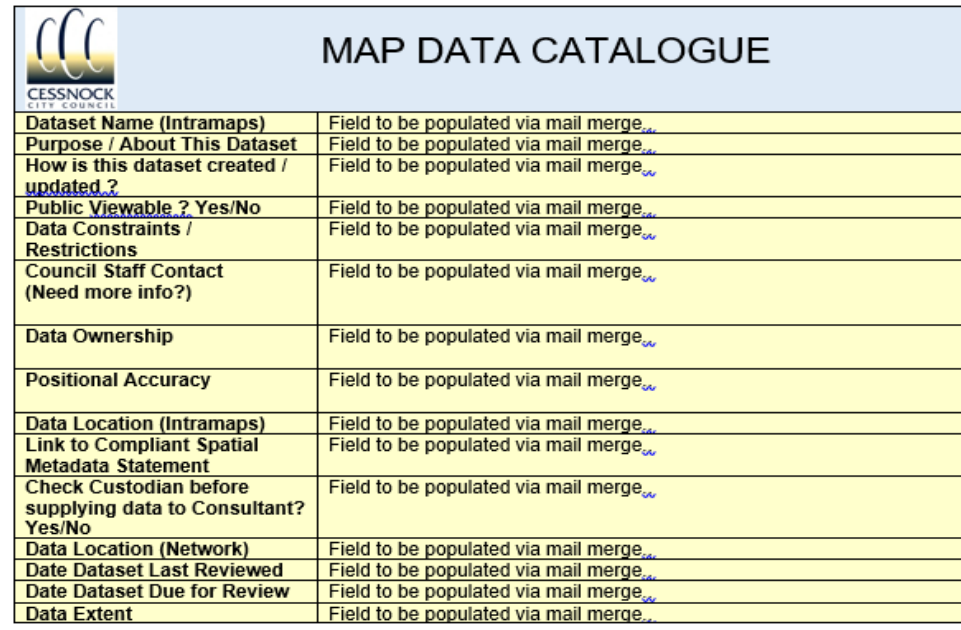

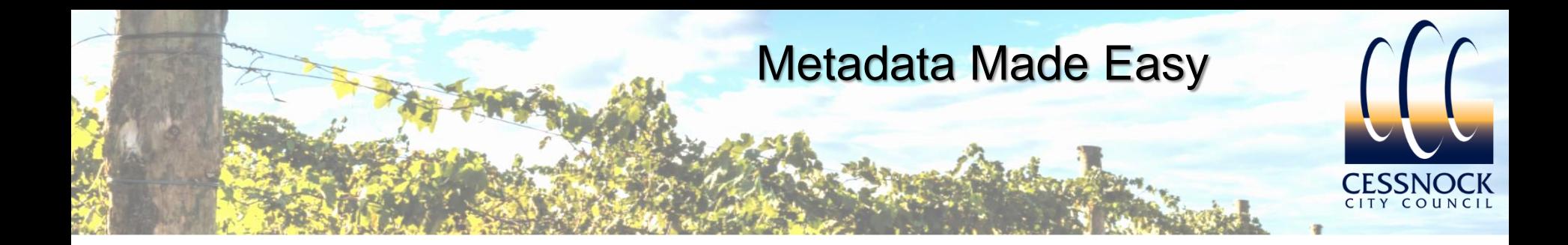

## How to Implement...

Accessing the Map Data Catalogue:- $\bullet$ 

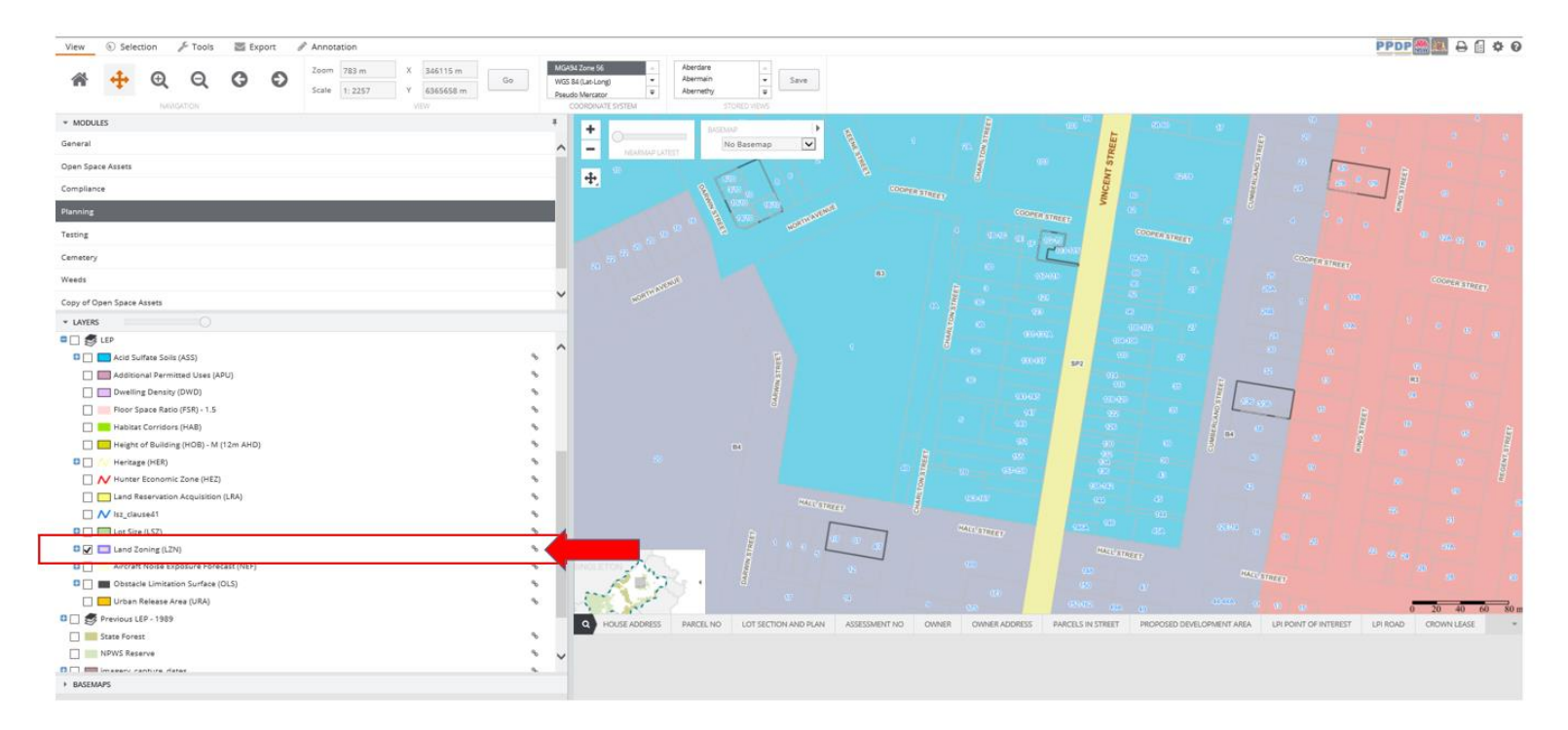

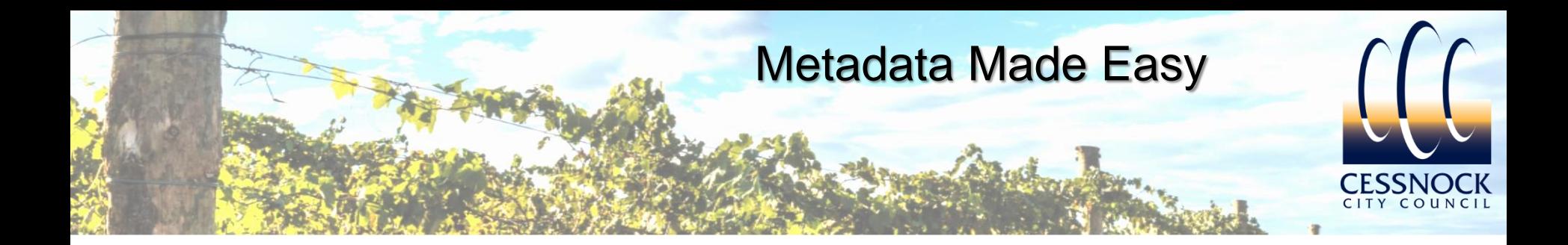

## How to Implement...

Map Data Catalogue example:- $\bullet$ 

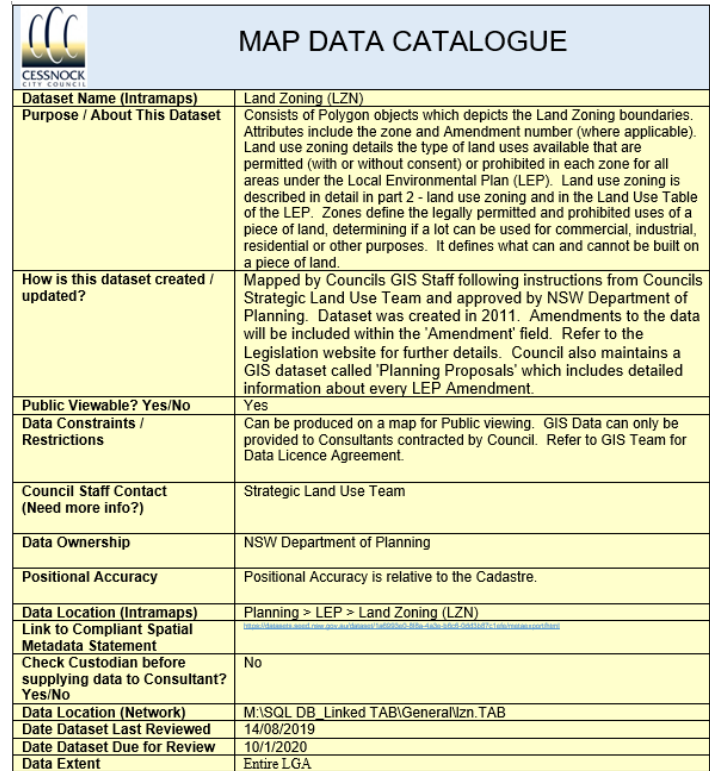

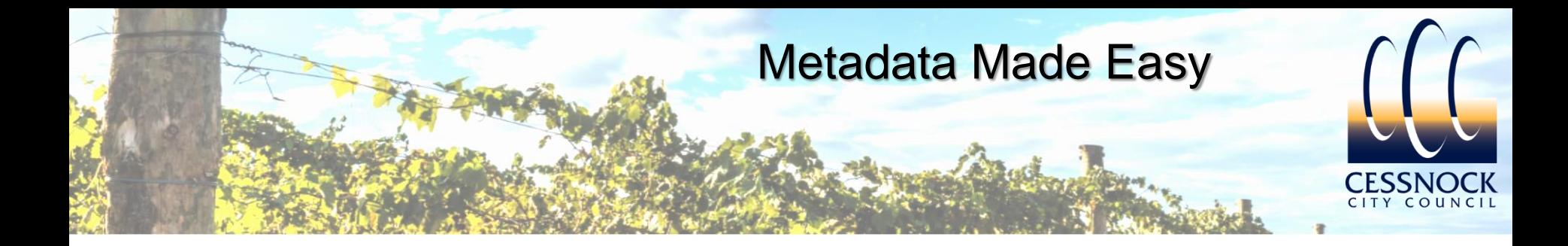

- After the initial implementation, the accuracy of the Map Data Catalogue will be high:-
- However, if left static (with no system or review period) the accuracy level will decrease

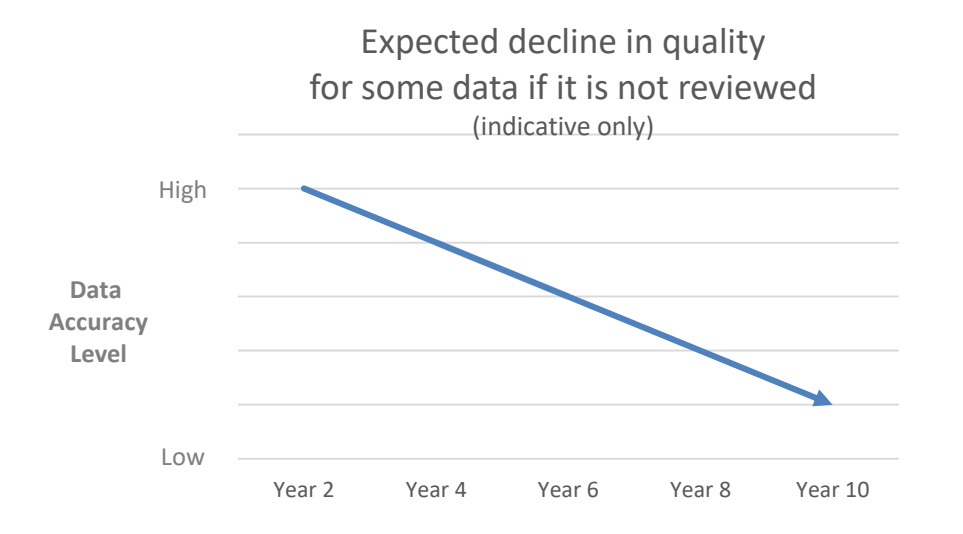

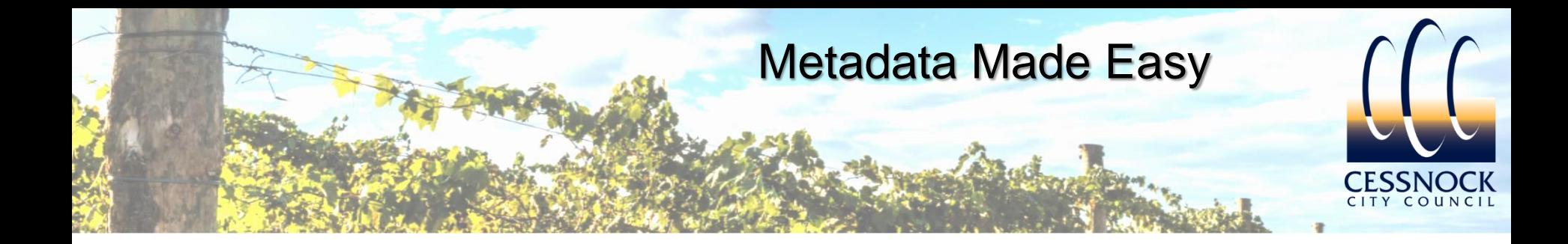

• Develop a Formal approval process for adding/removing GIS Data

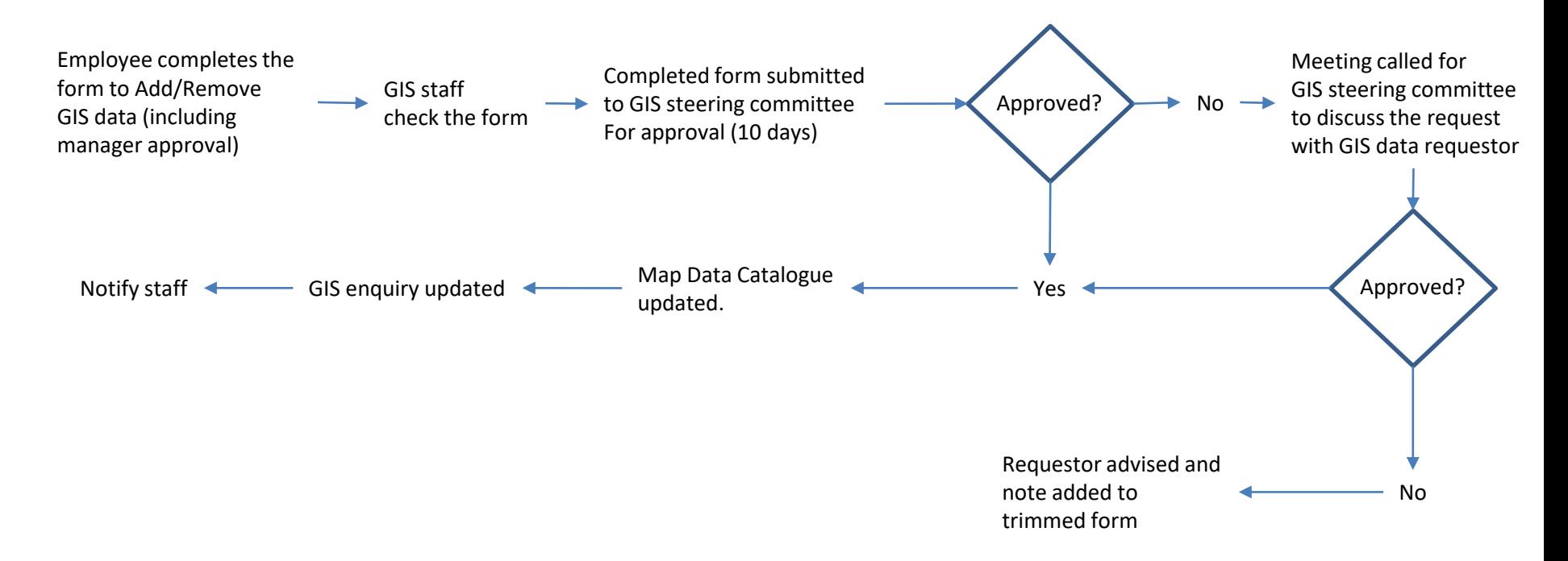

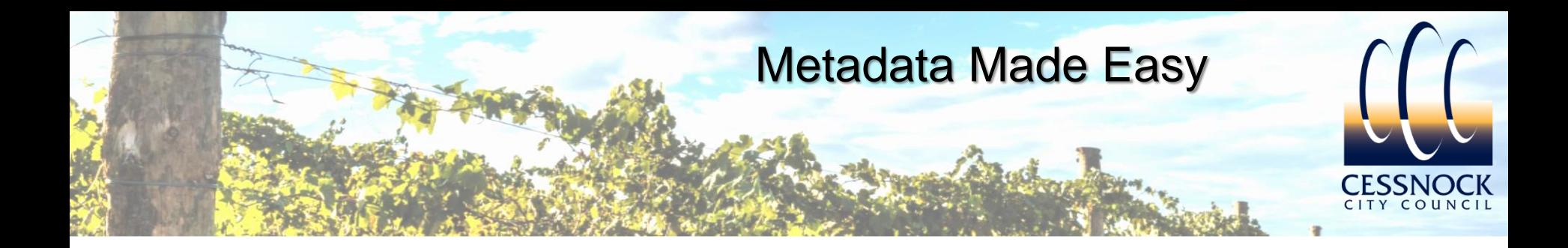

• Example Forms – Adding a GIS layer **Acknowledgement: Acknowledgement: Acknowledgement:** 

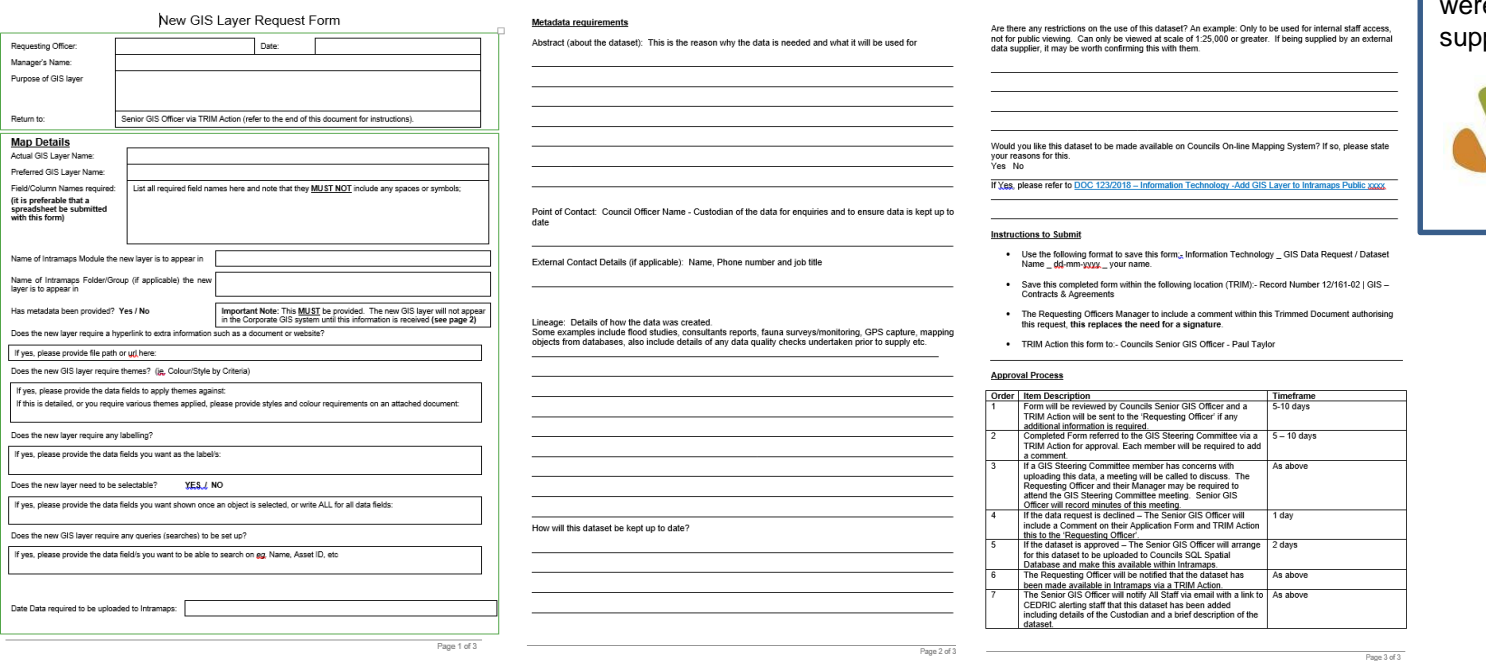

#### *Attractive Thriving Welcoming*

These forms (whilst modified to suit Cessnock City Council) e originally designed and plied by MidCoast Council

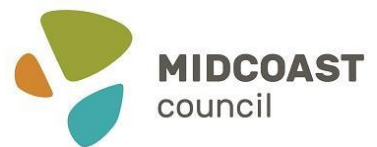

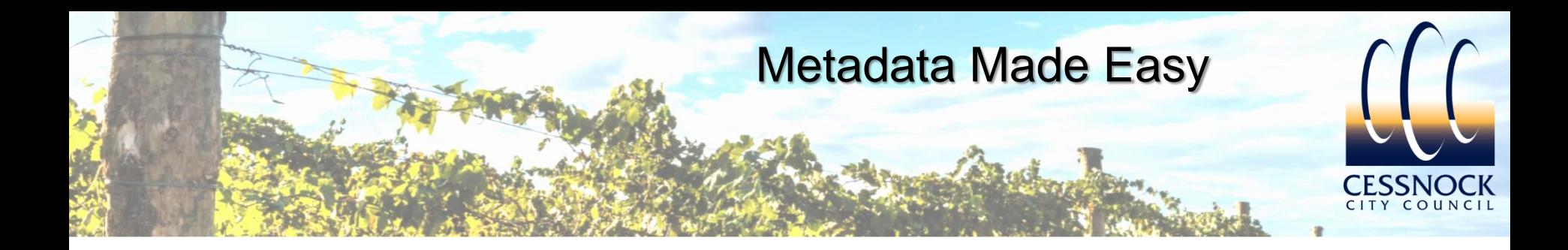

#### • Example Forms – Removing a GIS layer **Acknowledgement: Acknowledgement:**

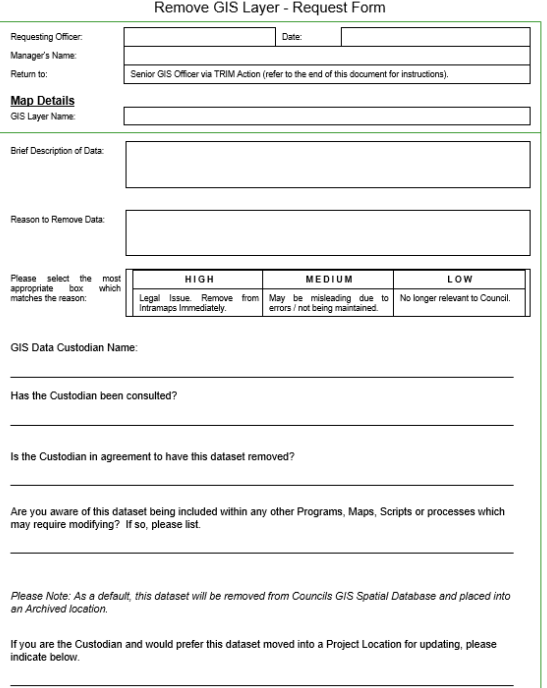

**Instructions to Submit** 

- Use the following format to save this form;<sub>«</sub> Information Technology \_ Remove GIS Data Request /<br>Dataset Name \_ dd-mm-<u>www</u>\_ your name.
- Save this completed form within the following location (TRIM):- Record Number 12/161-02 | GIS<br>Contracts & Agreements
- The Requesting Officers Manager to include a comment within this Trimmed Document authorising<br>this request, this replaces the need for a signature.
- TRIM Action this Form to: Councils Senior GIS Officer Paul Taylor

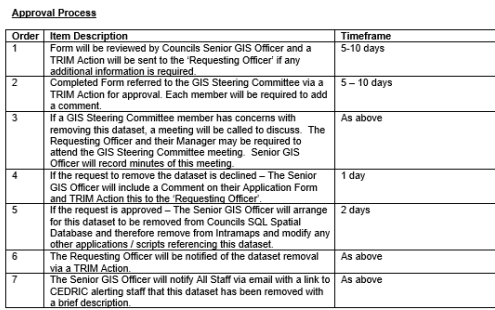

Page 2 of 2

These forms (whilst modified to suit Cessnock City Council) were originally designed and supplied by MidCoast Council

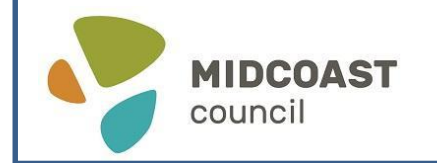

#### *Attractive Thriving Welcoming*

Page 1 of 2

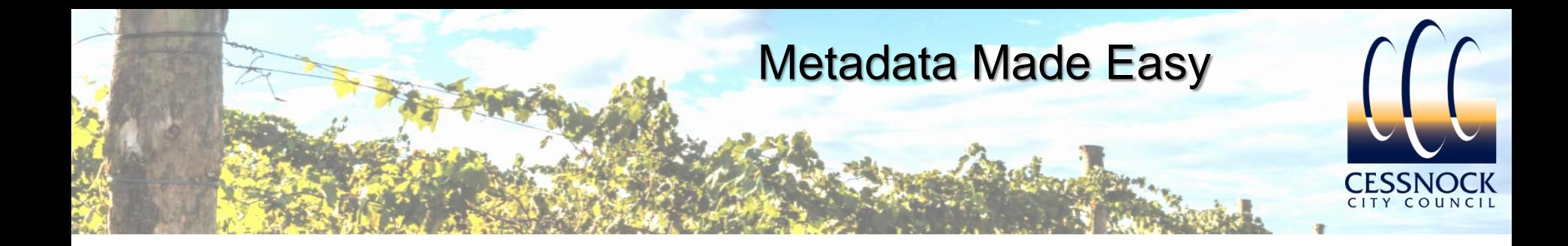

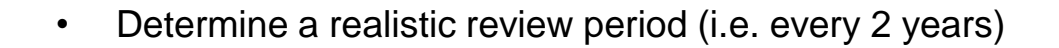

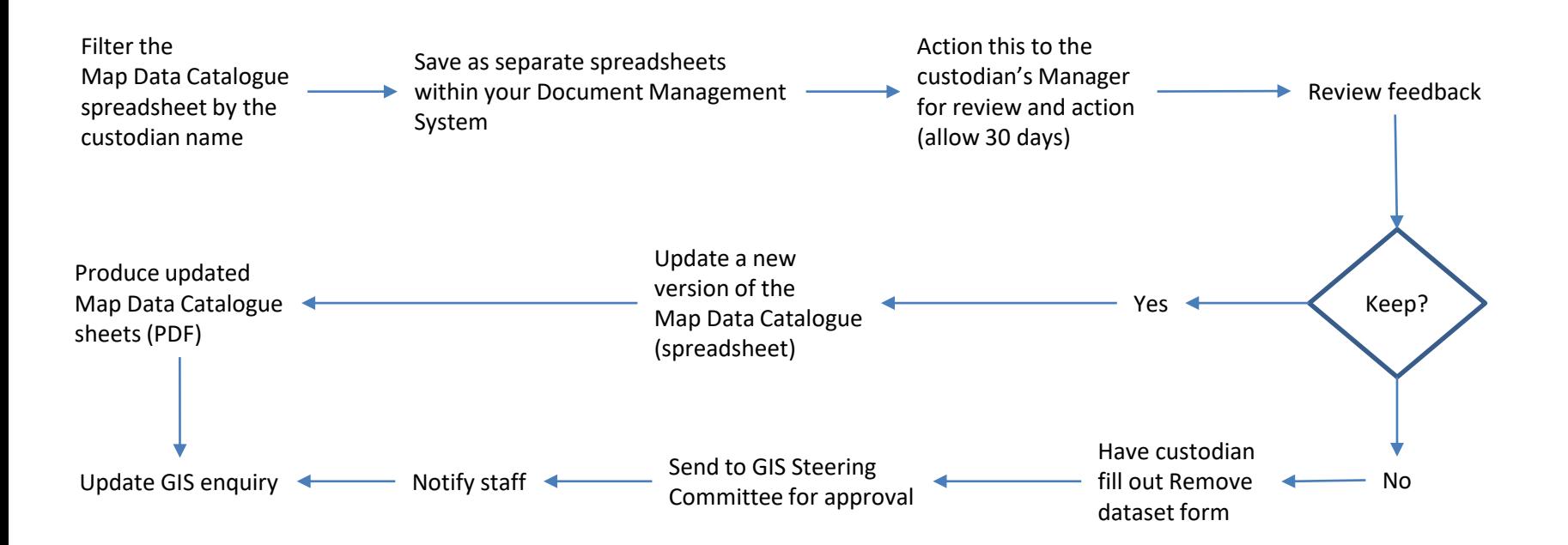

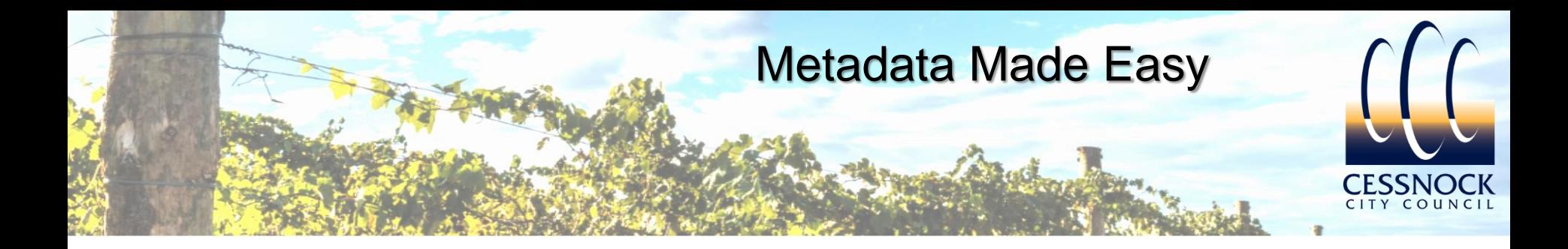

## Promote the Map Data Catalogue…

- Email, intranet, newsletters
- During GIS enquiry training sessions
- Responding to enquiries
- It may take time for staff to start using this resource

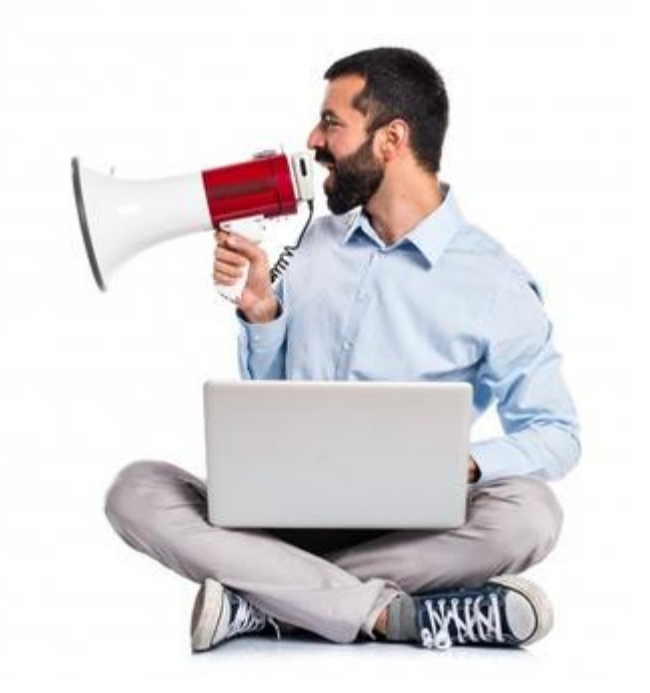

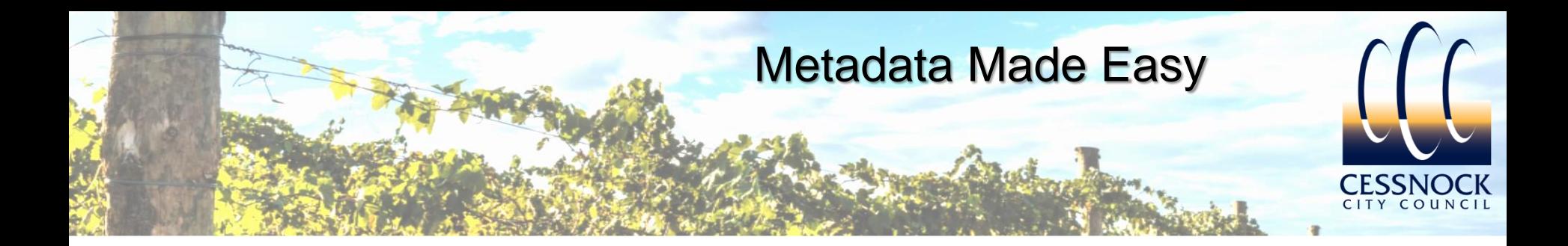

# Take Away Points..

- If you already have a working Metadata/Map Data Catalogue solution, keep using it  $\odot$ If you don't..
- Start the project with a report of all your GIS data to review
- Determine the key metadata information which will benefit your Council
- Discuss the GIS data with the custodian
- Communicate this initiative to your staff
- Include links to existing compliant metadata or additional information (reports etc..)
- Ensure staff can easily access the Map Data Catalogue (include within the GIS enquiry)
- Ensure the Map Data Catalogue is easy to read and interpret (colour, large font,1-2 page, non-technical)
- Try using existing software and techniques to produce your outputs (word, excel, acrobat)
- Adopt an approval process for all incoming/outgoing GIS data
- Keep your Map Data Catalogue up to date by adopting a review period (i.e. every 2 years)
- Form a committee to approve incoming/outgoing GIS Data
- Document the process for future reference

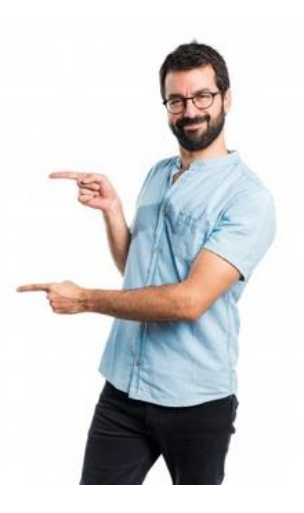

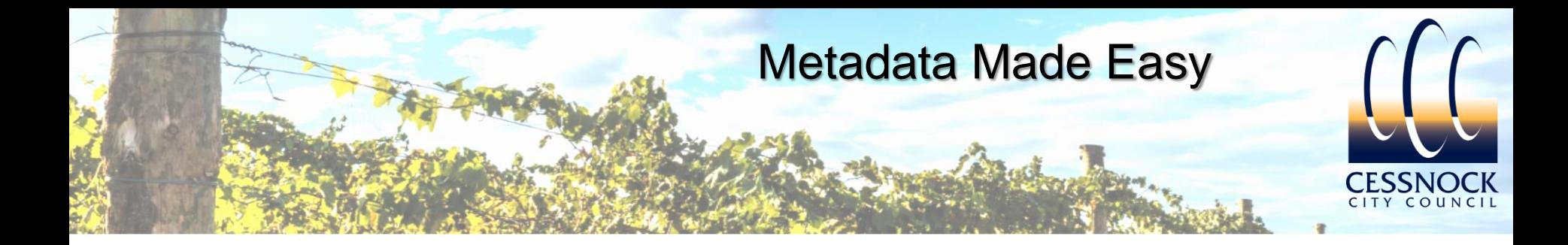

## What's Easy About this Metadata System?

- Uses software held by Council (excel, word, acrobat, document management system, email etc.)
- Using skills held by Council (data reporting, excel, word, mail merge skills, project management skills)
- Easy to setup and maintain
- Easy for staff to access and understand

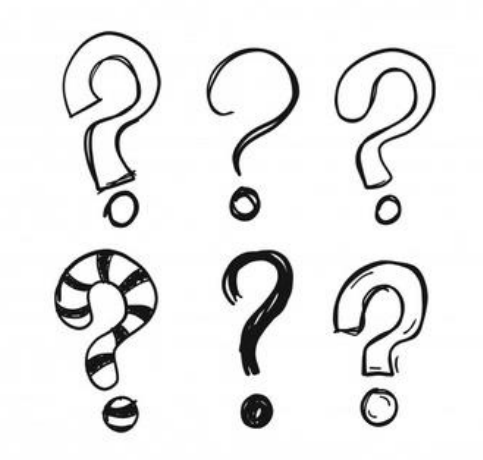

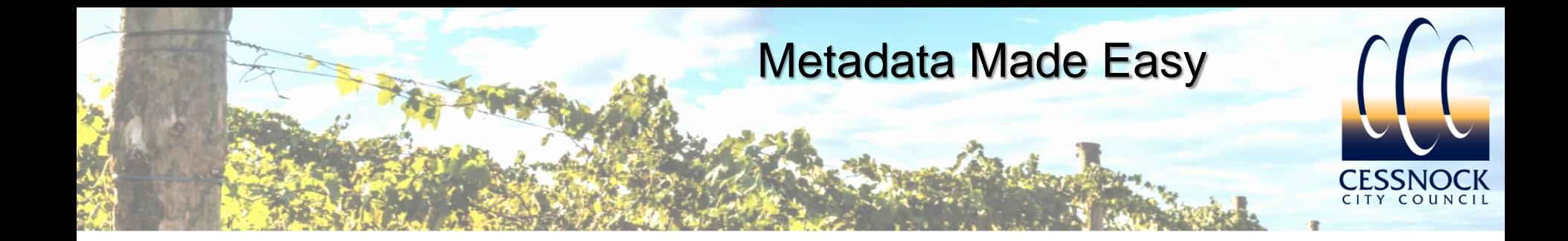

## **Producing GIS Metadata to benefit End-Users**

# Thank You.

Paul Taylor Senior Geographic Information System Officer Cessnock City Council council@Cessnock.nsw.gov.au

6 November 2019